# **Premium HRM**

Διαχείριση Ανθρώπινου Δυναμικού & Μισθοδοσίας

Οδηγίες για την διαχείριση Κυοφορίας - Λοχείας και 6μηνης άδειας ΟΑΕΔ

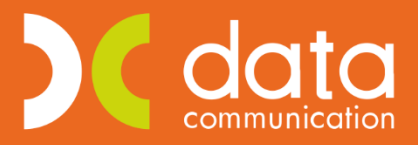

Gold Microsoft Partner

**Nicrosoft** 

Ισχύει για την έκδοση **3.00.30** ή και μεταγενέστερη

Έχετε πλέον τη δυνατότητα να διαχειριστείτε μέσω της εφαρμογής **Premium HRM** εργαζόμενες οι οποίες είναι σε **Άδεια Κυοφορίας- Λοχείας** και δικαιούνται την **6μηνη ειδική άδεια μητρότητας ΟΑΕΔ**.

Σύμφωνα με το άρθρο 7 της από 23.05.2000 Εθνικής Γενικής Συλλογικής Συμβάσεως Εργασίας, το οποίο κυρώθηκε με το άρθρο 11 του Ν.2874/2000, κάθε εργαζόμενη γυναίκα δικαιούται να λάβει άδεια μητρότητας, η συνολική διάρκεια της οποίας ανέρχεται σε δέκα επτά (17) εβδομάδες. Από το διάστημα αυτό, οι οκτώ (8) εβδομάδες (δηλαδή 56 ημέρες) χορηγούνται υποχρεωτικώς πριν από την πιθανή ημερομηνία του τοκετού (άδεια τοκετού) και οι υπόλοιπες εννέα (9) εβδομάδες (δηλαδή 63 ημέρες) μετά τον τοκετό (άδεια λοχείας).

Επίσης σύμφωνα με το άρθρο 142 του Ν. 3655/2008, οι εργαζόμενες μητέρες δικαιούνται ειδική άδεια προστασίας μητρότητας χρονικής διάρκειας έξι (6) μηνών. Η άδεια αυτή χορηγείται στις εργαζόμενες μετά τη λήξη της άδειας μητρότητας (τοκετού – λοχείας), της ισόχρονης προς το μειωμένο ωράριο άδειας, καθώς επίσης και στις εργαζόμενες που αμέσως μετά τα ανωτέρω διαστήματα κάνουν χρήση της ετήσιας κανονικής άδειας, εφόσον αυτό είναι απαραίτητο με βάση τις ετήσιες προθεσμίες για τη χορήγησή της. Το δικαίωμα αυτό ασκείται εντός εξήντα (60) ημερών από τη λήξη των ανωτέρω αδειών.

## **Κυοφορία – Λοχεία**

Στην επιλογή **«Εργαζόμενοι\ Κύριες Εργασίες\ Διαχείριση Εργαζομένων»** στο tab **«Οικονομικά»**, στους ασφαλιστικούς οργανισμούς έχει προστεθεί το κουμπί **«Κυοφορία- Λοχεία»**.

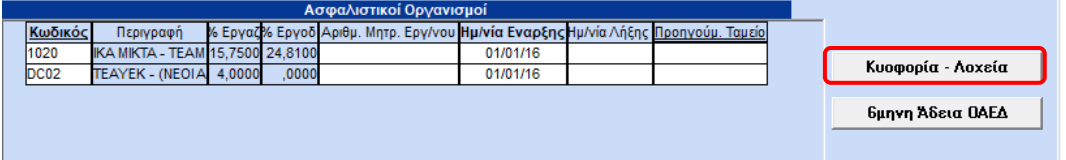

Πατώντας το, όπως φαίνεται και στην παρακάτω εικόνα, ανοίγει ένα πινακάκι, στο οποίο καταχωρείτε την **Πιθανή Ημερομηνία Τοκετού (ΠΗΤ)**. Το πρόγραμμα **αυτόματα** θα ενημερώσει τις στήλες **«Ημερ/νία Έναρξης»** και **«Ημερ/νία Λήξης»** σύμφωνα με τα προβλεπόμενα χρονικά διαστήματα που ορίζει ο νόμος.

Για παράδειγμα, αν ορίσετε σαν Πιθανή Ημερομηνία Τοκετού (ΠΗΤ), την 01/09/2019, τότε αυτόματα θα ενημερωθεί η στήλη **«Ημερ/νία Έναρξης»** με την τιμή 07/07/2019, η οποία προκύπτει από την ΠΗΤ – 56 ημέρες. Αντίστοιχα, αυτόματα θα ενημερωθεί και η στήλη **«Ημερ/νία Λήξης»** με την τιμή 02/11/2019, η οποία προκύπτει από την ΠΗΤ + 63ημέρες.

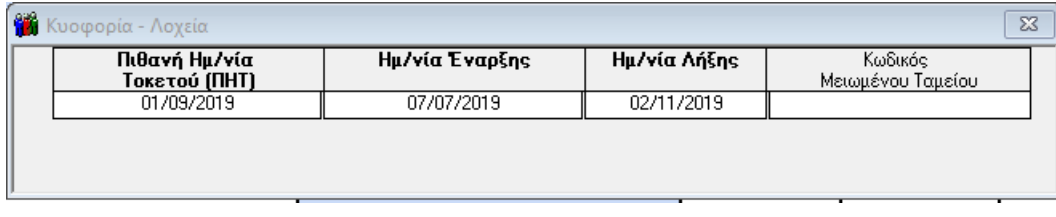

Καταχωρώντας τη στήλη **«Κωδικός Μειωμένου Ταμείου»** (σύμφωνα με την εγκ. ΙΚΑ αρ. 15/3.2.2010 η οποία αφορά τη μείωση σε ποσοστό 50% των εισφορών του κλάδου Κύριας Σύνταξης κατά το δωδεκάμηνο απασχόλησης που ακολουθεί το μήνα τοκετού), όπως φαίνεται και στην παρακάτω εικόνα, εμφανίζεται ένα πληροφοριακό μήνυμα.

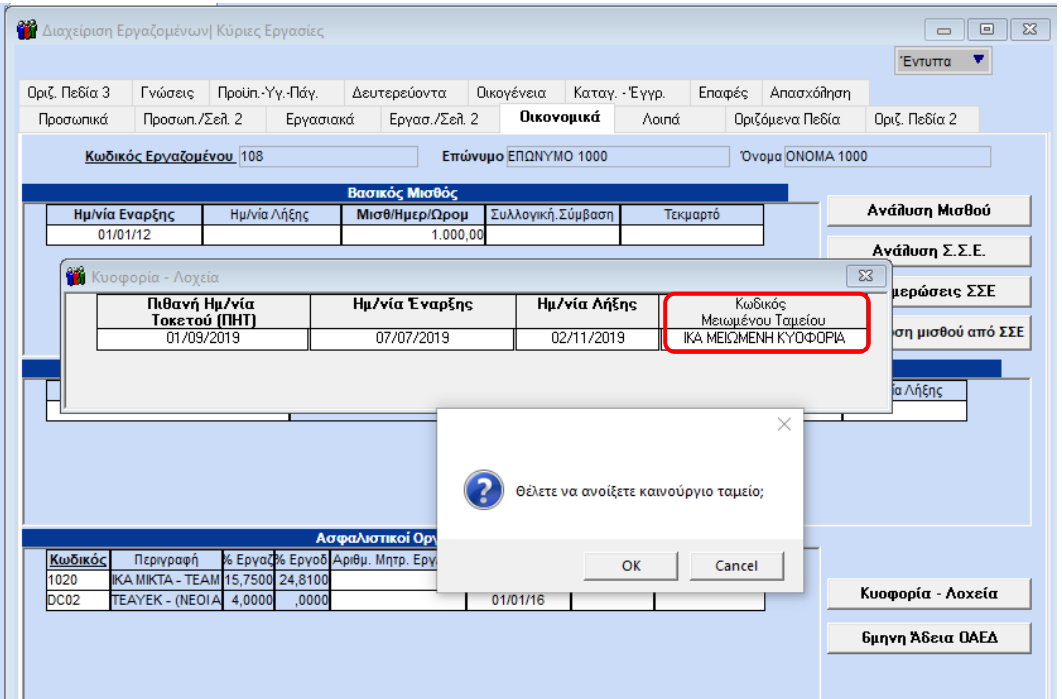

Επιλέγοντας **«Οκ»,** όπως διακρίνεται και στην παρακάτω εικόνα, το πρόγραμμα βάζει ημερ/νία λήξης στο κύριο ταμείο του ΙΚΑ με την Ημερ/νία Λήξης της άδειας λοχείας (στο παρακάτω παράδειγμα 02/11/2019). Ανοίγει μια νέα σειρά με το νέο ταμείο ΙΚΑ, στο εν λόγω παράδειγμα με κωδικό ταμείου 1034, με τα μειωμένα ποσοστά, με ημερ/νία έναρξης την αμέσως επόμενη ημερ/νία της λήξης λοχείας (03/11/2019) και με διάρκεια ένα χρόνο ακριβώς.

Τέλος, επαναφέρει το αρχικό ταμείο ΙΚΑ που είχε ο εργαζόμενος πριν τη μείωση των εισφορών.

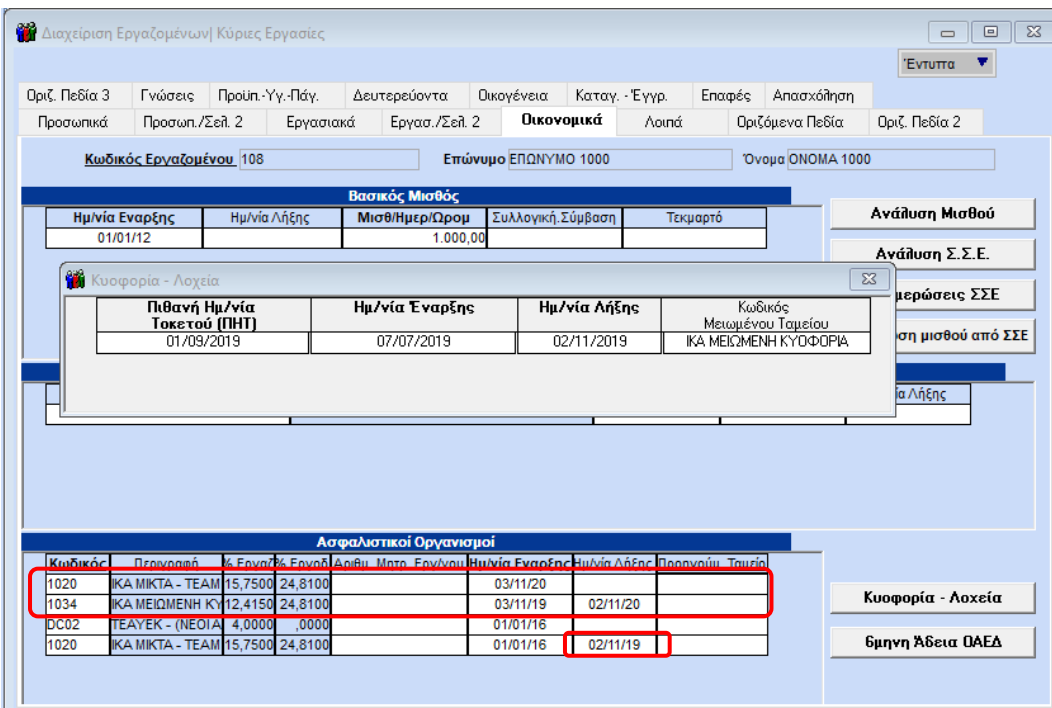

Σύμφωνα με τα παραπάνω χρονικά διαστήματα, από την επιλογή **«Μισθοδοσία\ Κύριες Εργασίες\ Στοιχεία Μισθοδοτικής Περιόδου»** αν επιλέξετε τον μήνα Ιούλιο, ο οποίος είναι ο μήνας έναρξης κυοφορίας από 07/07/2019, το πρόγραμμα ενημερώνει **αυτόματα** το πεδίο «**Ημέρες Ασθένειας >3»** με τύπο Κυοφορία και χρονικά διαστήματα 07/07/2019 έως 31/07/2019.

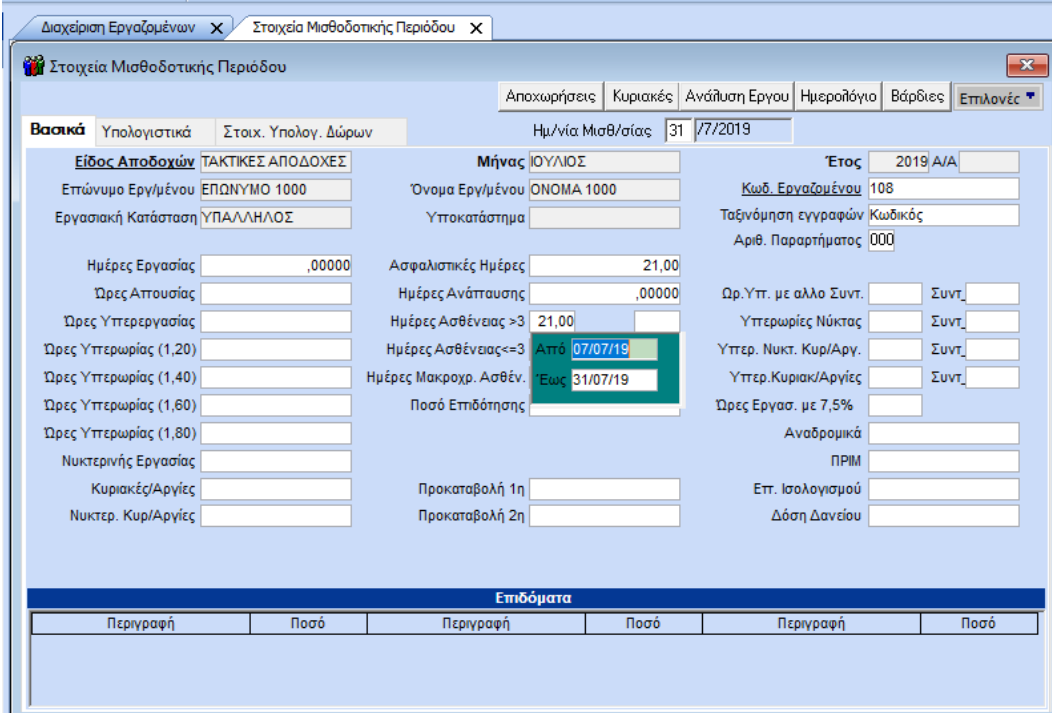

Στον επόμενο μήνα, όπως φαίνεται παρακάτω, θα ενημερώσει **αυτόματα** τα Στοιχεία Μισθοδοτικής Περιόδου με το υπόλοιπο αδείας ασθενείας της εργαζόμενης.

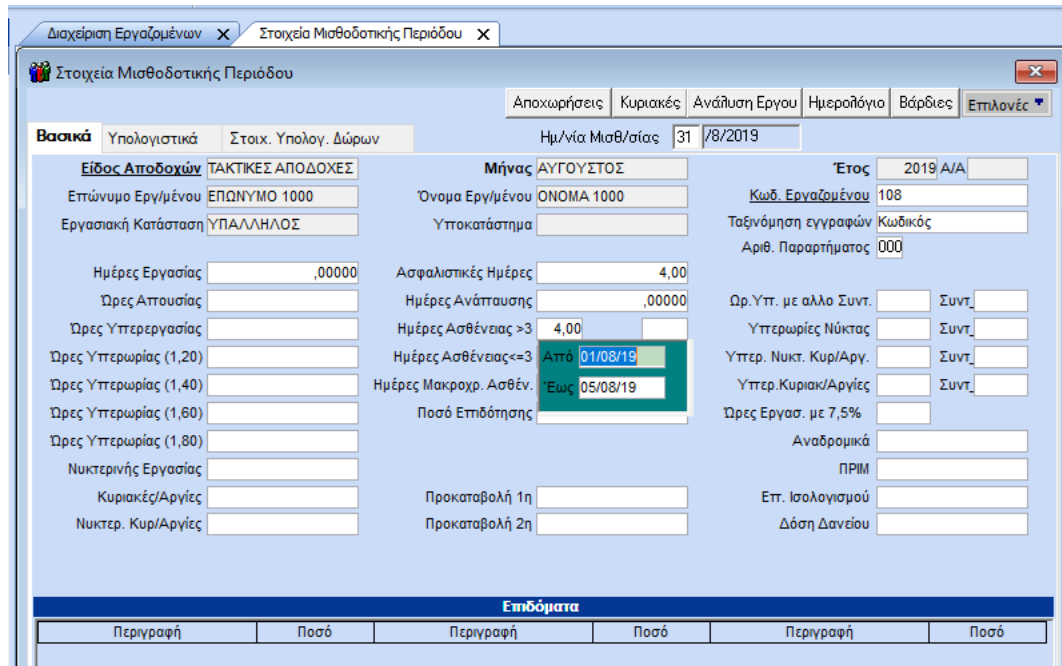

Για κάθε επόμενο μήνα από τη στιγμή που έχουν δοθεί όλες οι ημέρες ασθενείας που δικαιούται η εργαζόμενη, το πρόγραμμα θα σας ενημερώνει αυτόματα ότι η εργαζόμενη είναι σε άδεια κυοφορίας με το παρακάτω μήνυμα.

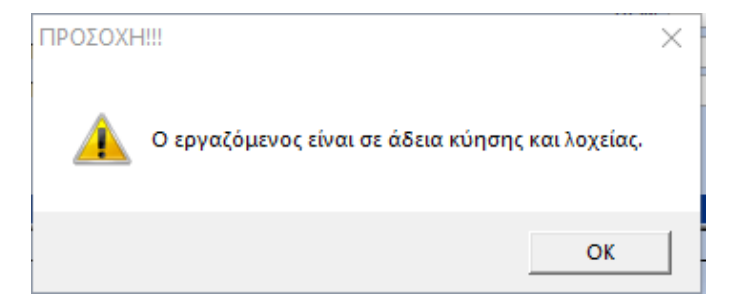

#### **Σημείωση:**

 Σε περίπτωση που η εργαζόμενή σας ανήκει σε εργασιακή κατάσταση **«Εργάτης»** με **διαλείπουσα απασχόληση**, στα **«Στοιχεία Μισθοδοτικής Περιόδου»** θα σας εμφανίσει το παρακάτω μήνυμα και θα πρέπει να διαχειριστείτε χειροκίνητα τις ημέρες ασθενείας της.

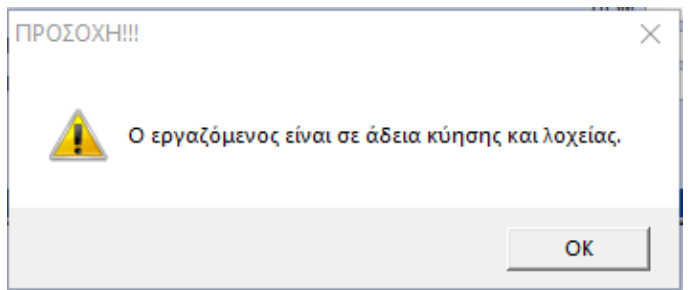

 Σε περίπτωση που η εργαζόμενή σας ανήκει σε εργασιακή κατάσταση **«Ωρομίσθιος Υπάλληλος»** (ή «Ωρομίσθιος Εργάτης»), στα **«Στοιχεία Μισθοδοτικής Περιόδου»** θα πρέπει να διαχειριστείτε χειροκίνητα τις ημέρες και ώρες ασθενείας της και σύμφωνα με το παρακάτω μήνυμα να ενημερώσετε τα αντίστοιχα πεδία στην υπο-οθόνη **«Στοιχ.Υπολογισμού Δώρων».**

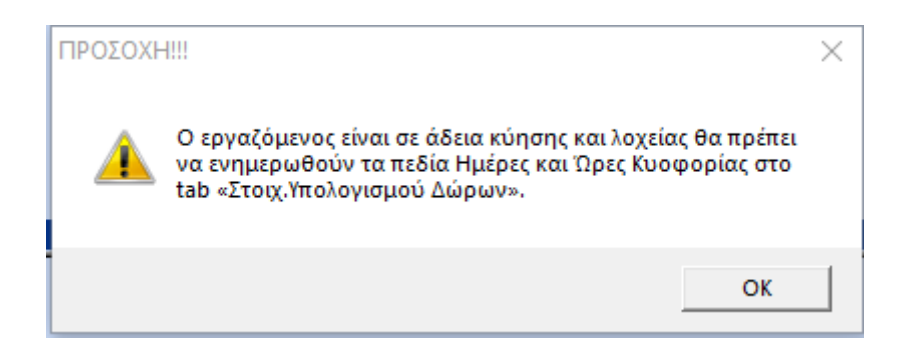

### **6μηνη Άδεια ΟΑΕΔ**

Στην επιλογή **«Εργαζόμενοι\ Κύριες Εργασίες\ Διαχείριση Εργαζομένων»** στο tab **«Οικονομικά»**, στους ασφαλιστικούς οργανισμούς έχει προστεθεί το κουμπί **«6μηνη Άδεια ΟΑΕΔ»**.

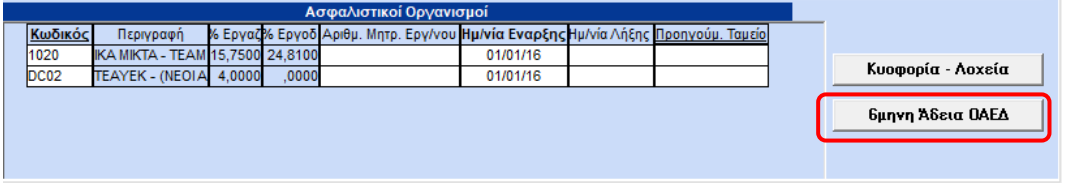

Πατώντας το, όπως φαίνεται και στην παρακάτω εικόνα, ανοίγει ένα πινακάκι, στο οποίο καταχωρείτε την **«Ημερ/νία Έναρξης Άδειας»**. Το πρόγραμμα **αυτόματα** θα ενημερώσει τη στήλη **«Ημερ/νία Λήξης Άδειας»** σύμφωνα με το προβλεπόμενο χρονικό διάστημα που ορίζει ο νόμος.

Για παράδειγμα, αν ορίσετε σαν **«Ημερ/νία Έναρξης Άδειας»** , την 01/10/2019, τότε αυτόματα θα ενημερωθεί η στήλη **«Ημερ/νία Λήξης Άδειας»** με την τιμή 31/03/2020.

Επίσης αν ενημερώσετε τη στήλη **«Ενημ.Πεδίου Ημέρες Μακροχρόνιας Ασθενείας»** με την τιμή **«ΝΑΙ»**, τότε συμπληρώνεται αυτόματα το πεδίο **«Ημέρες Μακροχρόνιας Ασθένειας»** στα **«Στοιχεία Μισθοδοτικής Περιόδου»** από την επιλογή **«Μισθοδοσία\ Κύριες εργασίες»**.

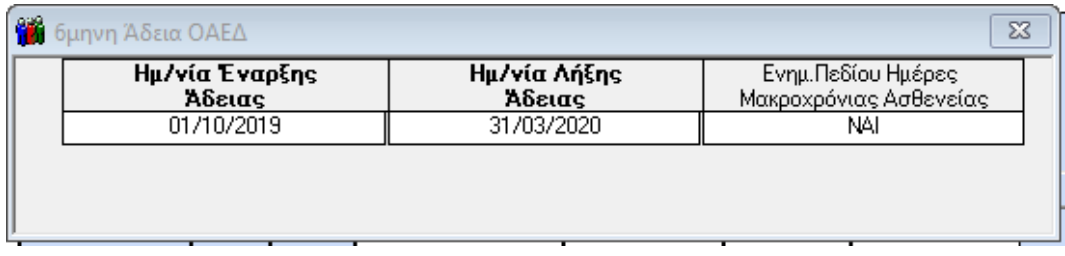

Για παράδειγμα, αν η Ημερ/νία Έναρξης Άδειας είναι 01/10/2019, τότε πηγαίνοντας στα **«Στοιχεία Μισθοδοτικής Περιόδου»** και επιλέγοντας τον 10° μήνα, θα φέρει **αυτόματα** συμπληρωμένο, όπως φαίνεται και παρακάτω, το πεδίο **«Ημέρες Μακροχρόνιας Ασθένειας»** και ο χρήστης απλά καταχωρεί με F12.

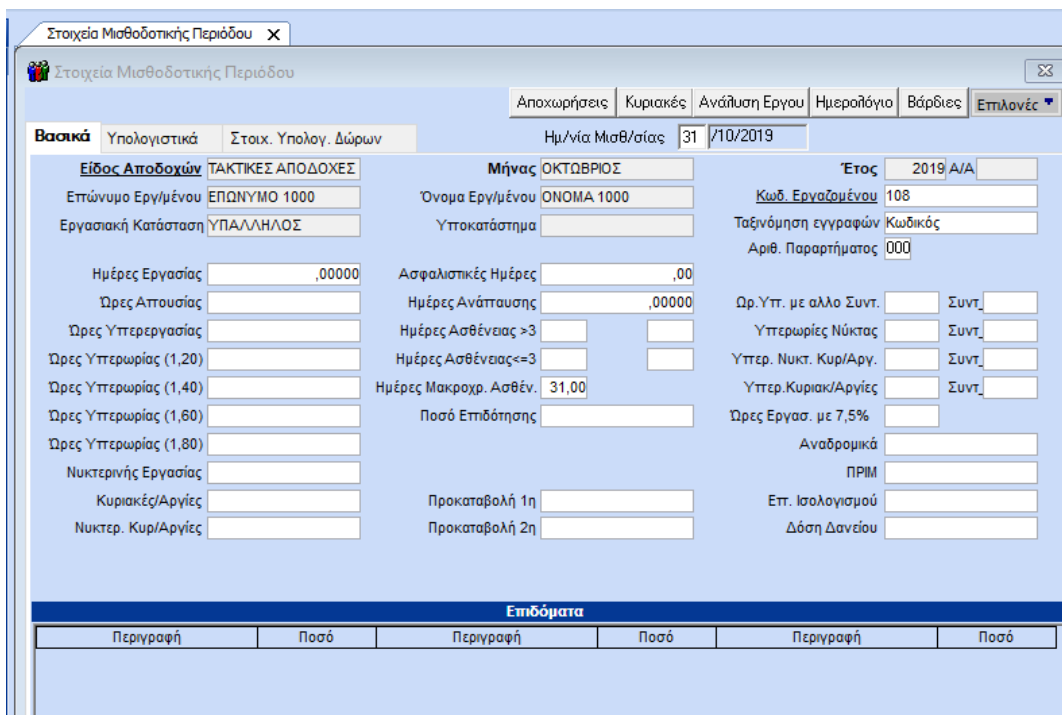

**Η αυτόματη απεικόνιση των ημερολογιακών ημερών της 6μηνης άδειας ΟΑΕΔ συνεχίζεται μέχρι να ολοκληρωθεί το χρονικό διάστημα που ορίζεται από τον νόμο.**

#### **Σημείωση:**

Σε εργαζόμενες με εργασιακή κατάσταση **«Ωρομίσθιος Υπάλληλος»** ή **«Ωρομίσθιος Εργάτης»** δεν ενημερώνεται το πεδίο **«Ημέρες Μακροχρ. Ασθέν.»**.

#### **Εκτυπώσεις**

Από την επιλογή **«Εργαζόμενοι\ Εκτυπώσεις\ Πληροφοριακές»**, έχουν προστεθεί οι εκτυπώσεις **«Κατάσταση Λοχείας- Κυοφορίας»** και **«Κατάσταση 6μηνης Άδειας ΟΑΕΔ»**.